# **OPTIMALISASI FAILOVER DENGAN NETWATCH PADA MIKROTIK**

**Tommi Alfian Armawan Sandi <sup>1</sup> ,Sujiliani Heristian<sup>2</sup> , Ilham Nur Leksono<sup>3</sup>**

1,2,3 Universitas Bina Sarana Informatika Fakultas Teknik dan Informatika Email: 1[tommi.taf@bsi.ac.id,](mailto:1tommi.taf@bsi.ac.id) <sup>2</sup>[sujiliani.she@bsi.ac.id,](mailto:sujiliani.she@bsi.ac.id) <sup>3</sup>[ilham.inl@bsi.ac.id](mailto:3ilham.inl@bsi.ac.id)

#### **Abstrak**

Kebutuhan internet dimasa pandemi ini sangat diperlukan, *video conference*, *virtual desktop interface*, dan *virtual private network* merupakan contoh dari kebutuhan yang digunakan oleh sebagian karyawan yang sehari-hari melakukan kegiatan secara *virtual* di kantor maupun dirumah. Keandalan dari suatu jaringan merupakan aspek yang sangat sensitif dalam menunjang pekerjaan. Banyak perusahaan yang menggunakan beberapa provider ISP untuk membatu memenuhi kebutuhan karyawannya salah satu penerapannya yaitu menggabungkan antara provider nasional dan international. Pemilihan provider tersebut juga memikirkan aspek fungsional dan aspek konektifitas yang cepat dan handal. Setelah mendapatkan koneksi yang bagus dan sudah memenuhi kebutuhan karyawan selanjutnya adalah maintenance jaringan tersebut secara spesifik maintenance ini menyangkut pada minimnya Time Out yang muncul ketika adanya gangguan di salah satu provider ISP.penelitian yang sebelumnya menggunakan vrrp menemukan beberapa masalah dalam penerapannya yaitu penurunan kualitas kecepatan disaat traffic sedang tinggi. Dengan mengoptimalkan router dalam failover menggunakan netwatch dapat membantu peralihan traffic ISP tanpa mengurangi kulaitas kecepatan dari jaringan tersebut

**Kata kunci**: *Failover, netwatch, mikrotik router, recursive gateway*

### *Abstract*

*The need for internet during this pandemic is very much needed, video conferencing, virtual desktop interfaces, and virtual private networks are examples of the needs used by some employees who do daily activities virtually at work or at home. The reliability of a network is a very sensitive aspect in supporting work. Many companies use several ISP providers to help meet the needs of their employees. One of the applications is combining national and international providers. The choice of the provider also considers the functional aspects and connectivity aspects that are fast and reliable. After getting a good connection and already meeting the needs of employees, the next is network maintenance, specifically this maintenance is related to the lack of Time Out that appears when there is a disturbance at an ISP provider. Research that previously used VRRP found several problems in its application, namely a decrease in speed quality when traffic is high. By optimizing the router for failover using netwatch can help transfer ISP traffic without reducing the speed quality of the network*

**Keywords**: *Failover, netwatch, mikrotik router, recursive gateway*

### **1. PENDAHULUAN**

Kebutuhan internet dimasa pandemi ini sangat diperlukan, *video conference*, *virtual desktop interface*, dan *virtual private network* merupakan contoh dari kebutuhan yang digunakan oleh sebagian karyawan yang sehari-hari melakukan kegiatan secara *virtual* di kantor maupun dirumah. Keandalan dari suatu jaringan merupakan aspek yang sangat sensitif dalam menunjang pekerjaan. Banyak perusahaan yang menggunakan beberapa provider ISP untuk membatu memenuhi kebutuhan karyawannya salah satu penerapannya yaitu menggabungkan antara provider nasional dan international. Pemilihan provider tersebut juga memikirkan aspek fungsional dan aspek konektifitas yang cepat dan handal. Setelah mendapatkan koneksi yang bagus dan sudah memenuhi kebutuhan karyawan selanjutnya adalah

maintenance jaringan tersebut secara spesifik maintenance ini menyangkut pada minimnya Time Out yang muncul ketika adanya gangguan di salah satu provider ISP(Sukendar & Saputro, 2017).

Kegagalan transfer paket data dalam suatu jaringan menjadi sebuah ancaman yang besar, baik disebabkan oleh kegagalan link maupun beban traffic yang padat (Purnama & Firmansyah, 2020), oleh sebab itu pengalihan beban traffic antar ISP harus di perhitungkan secara matang dan cepat supaya minim resiko time out Panjang yang memengaruhi kinerja jaringan itu sendiri. Banyak cara yang dapat di implementasikan ketika berbicara tentang peralihan link yang berbeda provider, di mikoritik ada metode Recursive Gateway yaitu dengan mendefinisikan check-gateway dan membedakan nilai distance pada masing-masing rule routing (Arta et al., 2018). Kemudian ada dengan menggunakan load balance yaitu dengan membagi beban trafik yang datang ke perangkat jaringan, jadi tidak berpusat ke salah satu ISP agar trafik dapat berjalan optimal, memaksimalkan throughput, memperkecil waktu tanggap dan menghindari overload pada salah satu jalur koneksi (Mustofa & Ramayanti, 2020) dan ada pula yang menggunakan vrrp, vrrp adalah adalah protokol pemilihan yang secara dinamis menetapkan tanggung jawab ke satu atau lebih Virtual Router ke Router VRRP di LAN (Mustofa & Ramayanti, 2020), perangkat yang berperan aktif dalam kebutuhan peralihan traffic ini adalah router. Selain fungsinya untuk menghubungkan dua atau lebih jaringan komputer yang berbeda. (Arta et al., 2018) salah satu fungsi lainnya juga bisa untuk membuat keputusan lewat mana traffic yang akan dilalui dan sistem proteksi supaya menjaga apabila link utama terganggu (Hidayat, 2018).

Penelitian yang dilakukan sebelumnya menemukan bahwa failover menggunakan VRRP masih terdapat latency terutama jika traffic yang digunakan sedang tinggi (Kuswanto & Rahman, 2019), dengan menggunakan teknik failover menggunakan netwatch diharapkan dapat berjalan dengan baik walaupun ada peralihan traffic dari ISP 1 ke ISP 2.

#### **2. METODE PENELITIAN**

Pada penelitian ini digunakan beberapa tahap penelitian diantaranya studi litelratur dengan mengumpulkan beberapa sumber diantaranya jurnal dan buku-buku yang berkaitan dengan failover dan teori-teori dasar lainnya yang relevan terhadap penelitian yang dilakukan. Sedangkan, metode yang digunakan adalah metode pengembangan system yang terdiri dari Analisa kebutuhan, desain, implementasi dan pengujian. Pada tahapan pertama yaitu menganalisa kebutuhan dengan mencari dan mengumpulkan perangkat-perangkat yang dibutuhkan untuk menunjang penelitian ini diantaranya router dan klien. Untuk spesifikasi router penulis menggunakan router RB 951 dengan spesifikasi Router OS versi yang memiliki 5 (lima) interface port dan 1 (satu) interface wireless dan lisensi yang digunakan adalah level 4 yang memiliki beberapa fitur yang sangat diperlukan. Selanjutnya menggunakan aplikasi winbox untuk meremote dan konfigurasi router mikortik. Pada sisi klien spesifikasi yang digunakan diantaranya Operating System Windows 10 Pro 64 Bit.

Tahapan kedua dilakukan desain jaringan dengan menentukan topologi yang akan digunakan dan menyesuaikan dengan model yang akan diterapkan lalu menggunakan router mikrotik sesuai jumlah yang ada. Tahapan ketiga yaitu melakukan penerapan atau implementasi berdasarkan desain yang sudah di tentukan dan juga konfigurasi di masing-masing router. Dengan memastikan router ISP1 dan ISP2 dalam keadaan connected ke internet dan juga router master yang akan menerima koneksi dari kedua router ISP tersebut.

#### **3. HASIL DAN PEMBAHASAN**

Pada penelitian ini dilakukan mulai dari perancangan sistem sampai pengujian jaringan yang telah menerapkan optimalisasi failover menggunakan netwacth pada mikrotik.

#### **3.1. Analisa Kebutuhan Sistem**

Tahapan analisa kebutuhkan ini dilakukan pemilihan perangkat keras dan perangkat lunak yang di perlukan dalam mendukung penelitan ini, diantaranya pemilihan router mikrotik yaitu jenis Routerboard 951 yang memiliki 5 (lima) port interface dan 1 (satu) interface wireless dengan versi router OS 6.43.4. untuk IP yang akan digunakan untuk client adalah 192.168.137.0/24 pada ether3, kemdian pada router dengan ISP1 ip=10.1.1.0 dan ISP2 = 10.2.2.0 untuk default distance pada ISP 1 = 1 yang merupakan primary router atau link utama dan ISP2 = 2 pada default distancenya dan konfigurasi netwacth dengan menetapkan ip 1.1.1.1 sebagai host dan memberikan script up dan down supaya dapat memutuskan langkah yang tepat dalam memilih link.

#### **3.2. Desain**

Tahap desain atau rancangan dari topologi yang akan digunakan yaitu dengan menggunakan topologi star. Dengan topologi ini perangcangan jaringan pada sisi klien menjadi sangat mudah, hanya dengan penangkat switch yang dihubungkan dengan router gateway maka jaringan yang diterima akan lebih stabil. Pada tahapan ini juga dilakukan pembagian alamat ip untuk kedua ISP dan router gateway beserta ip address kilen (Gambar 1)(Tabel 1).

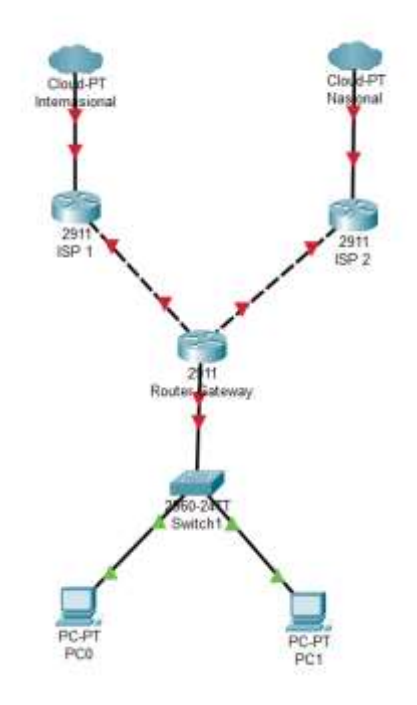

Gambar 1. Topologi Jaringan

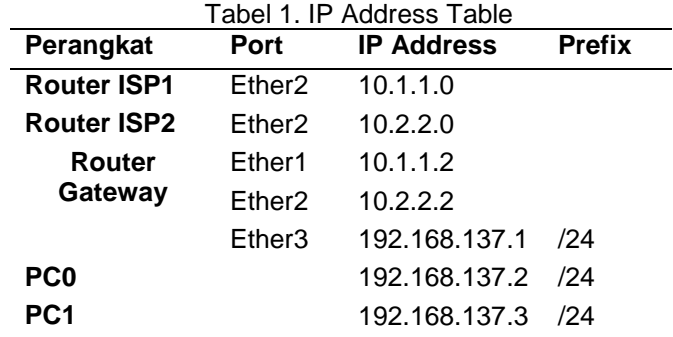

#### **3.3. Implementasi**

Pada penelitian ini menggunakan teknik failover dimana penggunaan ISP dapat lebih dari satu yang akan memungkinkan jika salah satu link dari isp tersebut sedang dalam keadaan loss. Untuk konfigurasi yang dibutuhkan yaitu dengan mendefinisikan check-gateway dan membedakan nilai distance pada masing-masing rule routing. Konfigurasi failover dapat dilakukan tanpa script dengan mengatur checkgateway dan nilai distance pada setiap rule routing.

 Konfigurasi pertama membuat rule routing sederhana dengan gateway=10.1.1.0 (link utama) menjadi gateway=8.8.8.8 dan target-scope=30.

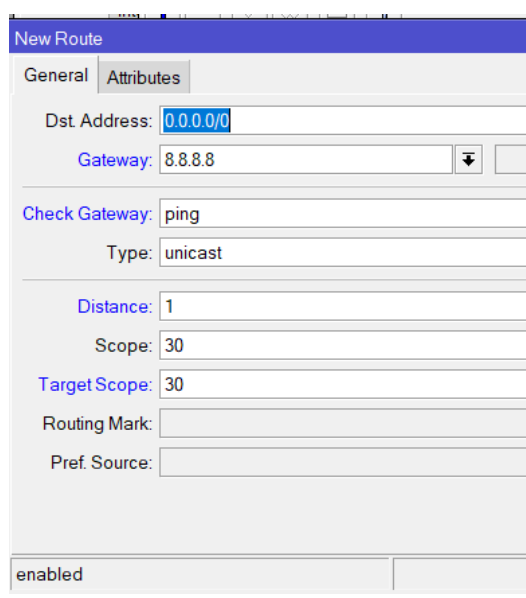

Gambar 2. Konfigurasi default route

Selanjutnya supaya rule tersebut menjadi recursive gateway, ditambahkan rule routing baru dengan dstaddress=8.8.8.8 gateway= 10.1.1.0 dengan target scope=10.

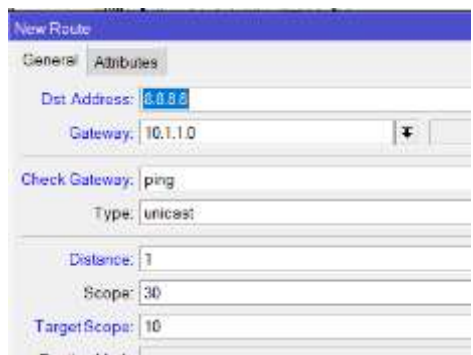

Gambar 3. Konfigurasi Recursive gateway

Setelah melakukan konfigurasi recursive gateway, selanjutnya pengaturan netwatch dengan fitur yang satu ini dapat melihat kondisi host dalam waktu tertentu. Tool netwatch bekerja dengan mengirimkan pesan icmp secara berkala ke host yang di tuju (Citraweb, 2021). Karena menggunakan 2 ISP maka perlu ditambahkan NAT agar client bias terkoneksi ke internet.

| rewall                                                          |                     |                                                                               |          |                                                 |        |  |  |
|-----------------------------------------------------------------|---------------------|-------------------------------------------------------------------------------|----------|-------------------------------------------------|--------|--|--|
| Filter Rules NAT                                                |                     | Mangle   Raw   Service Ports   Connections   Address Lists   Layer7 Protocols |          |                                                 |        |  |  |
| <b>00 Reset Counters   00 Reset All Counters</b><br>Find<br>all |                     |                                                                               |          |                                                 |        |  |  |
| #<br>Action                                                     | Chain               | :   Proto Src. Port                                                           | Dst Port | In. Interf   Out. Inte   In. Interf   Out. Inte |        |  |  |
| $\mathbb{Z}$ ISP 1                                              |                     |                                                                               |          |                                                 |        |  |  |
|                                                                 | <b>리</b> mas srcnat |                                                                               |          |                                                 | ether1 |  |  |
| $\mathbb{C}$ ISP 2                                              |                     |                                                                               |          |                                                 |        |  |  |
|                                                                 | mas srcnat          |                                                                               |          |                                                 |        |  |  |
|                                                                 |                     |                                                                               |          |                                                 |        |  |  |

Gambar 4. Konfigurasi NAT

Untuk konfigurasi netwatch bisa menggunakan ip 1.1.1.1 sebagai host tujuan.fitur tersebut bisa diakses pada menu tools -> Netwatch pada winbox.

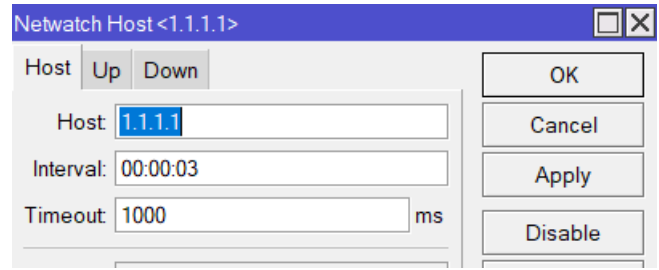

Gambar 5. Konfigurasi Host 1.1.1.1

Parameter host address di konfigurasikan dengan 1.1.1.1 dengan interval 00:00:03, timeout 1000ms. Oelh karna itu pengecekan terhadap host dilakukan secara berkala setiap 3 detik dengan time out 1000ms. Langkah selanjutnya membuat parameter up dan down dimaksudkan untuk mengeksekusi script ketika host ada pada keadaan connected dan disconnect, sebagai berikut konfigurasi script up.

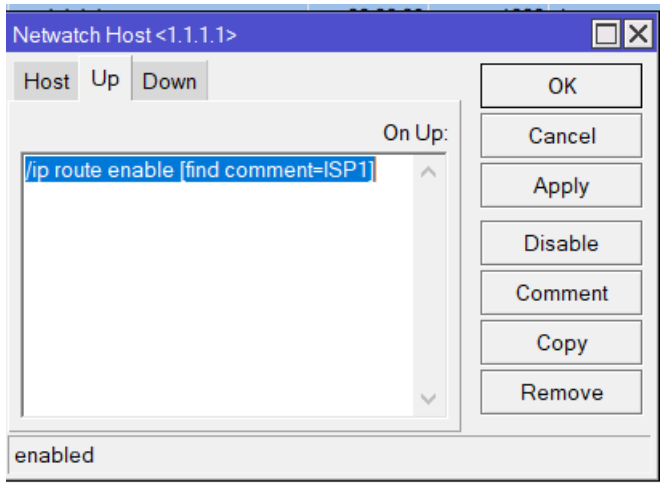

Gambar 6. Konfigurasi script up

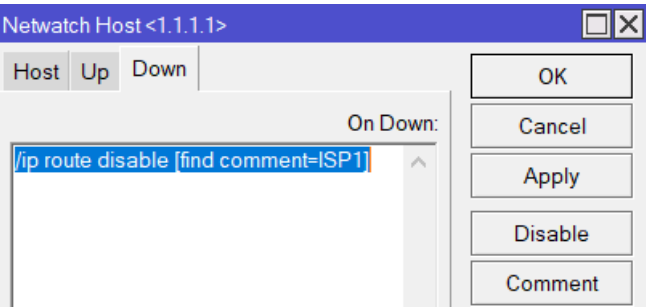

Gambar 7. Konfigurasi Script Down

Pada parameter up, script yang dijalankan jika ping menuju host berhasil, maka secara otomatios akan menjalankan enable rule dengan comment ISP1 dan kondisi parameter down ketika host yang terputus maka akan menjalankan perintah disable rule routing dengan comment ISP1.

http://jurnal.bsi.ac.id/index.php/conten 27 Setelah dilakukan konfigurasi Netwatch, kemudian menambahkan ip route pada masing-masing ISP. Untuk ISP 1 atau yang menjadi jalur utama akan menggunakan distance default = 1, sedangkan untuk

ISP 2 yang sebagai isp backup kana menggunakan distance default = 2, dan juga diberikan tanda dimasing-masing ISP.

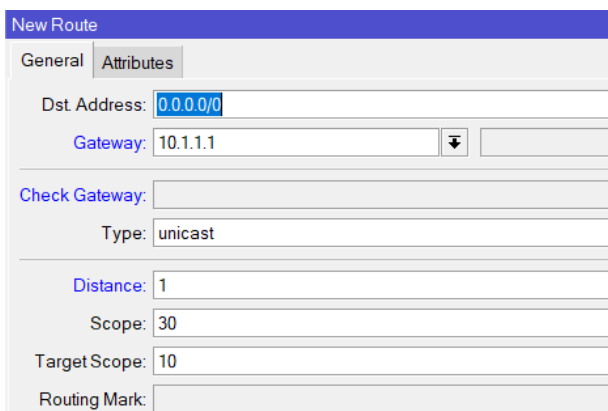

Gambar 8. IP Route ISP 1

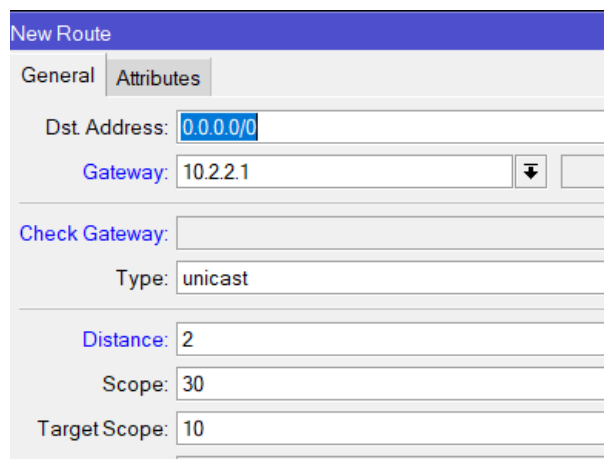

Gambar 9. IP Route ISP 2

## **3.1. Pengujian Pertama**

Skenario yang digunakan adalah mencoba untuk mengganti koneksi manual dengan disable dan enable interface pada masing-masing ISP dan melihat dari hasil timeout yang diperlukan jika menggunakan langkah seperti ini dengan test dengan menggunakan fitur bandwidth test pada mikrotik menuju host google yaitu 8.8.8.8 dan traffic yang sedang berjalan di kisaran 6-7 Gbps. Berikut hasilnya :

CONTEN : Computer and Network Technology Vol. 1, No. 1, Juni 2021, hlm. 23-30

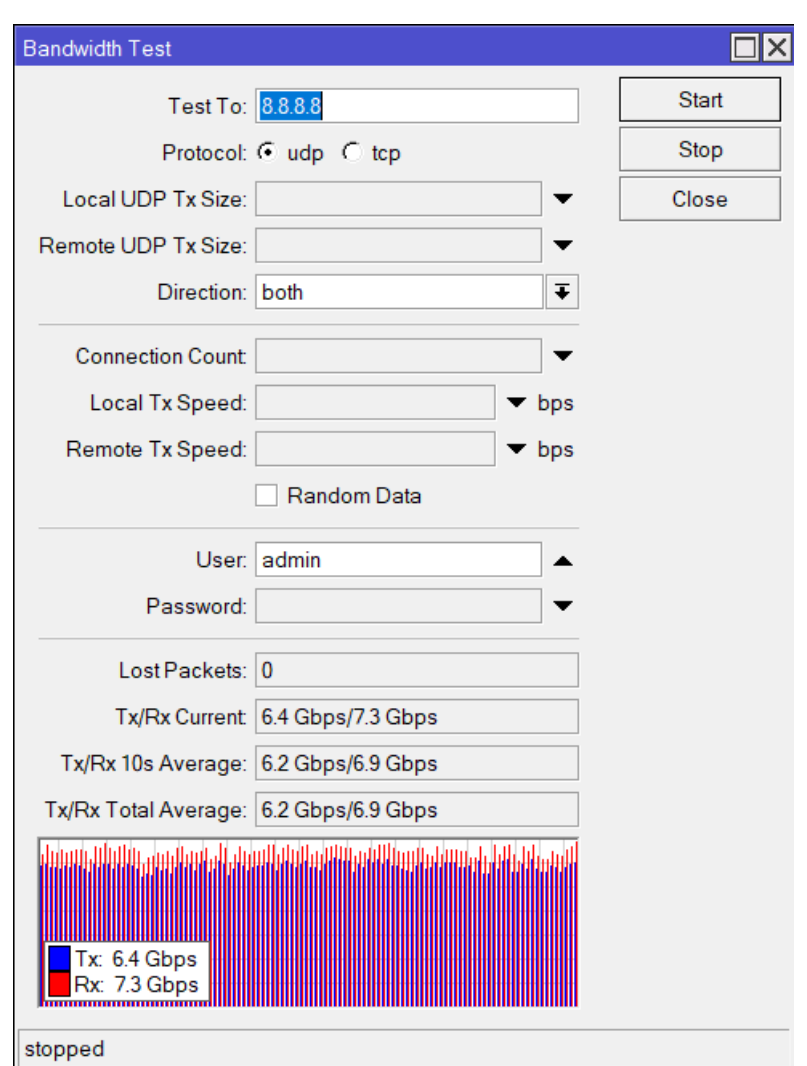

Gambar 10. Pengujian Pertama

### **3.2. Pengujian Kedua**

Penjelasan sub bab 2.pada pengujian kedua skema yang dilakukan tidak jauh berbeda dengan pengujian pertama, letak perbedaan hanya menerapkan failover dengan netwatch yang menjadi patokan dalam integrase 2 ISP tersebut. Berikut hasilnya.

Gambar 11. Pengujian Kedua

### **4. KESIMPULAN**

Melihat dari hasil yang telah di dapat pada masing-masing pengujian dapat disimpulkan bahwa pengujian pertama dengan disable dan enable interface dapat digunakan untuk menganti alur traffic jika salah satu ISP sedang putus namun, waktu yang di perlukan akan lama supaya dapat aktif kembali dan sulit memprediksi kapan ISP down supaya dapat menganti lebih awal. Tetapi setelah dilakukan optimalisasi dengan menggunakan failover netwatch antara ISP utama dan ISP backup tidak ada timeout yang signifikan terasa dan tidak ada penurunan kualitas traffic antara perpindahan dari ISP 1 ke ISP 2, oleh karena itu failover dengan netwach ini dapat direkomendasikan untuk menatisipasi gagalkan ISP utama dalam membarikan layanannya.

### **REFERENSI**

http://jurnal.bsi.ac.id/index.php/conten 29 Arta, Y., Syukur, A., & Kharisma, R. (2018). Simulasi Implementasi Intrusion Prevention System (IPS) Pada Router Mikrotik. *It Journal Research and Development*, *3*(1), 104–114. https://doi.org/10.25299/itjrd.2018.vol3(1).1346

Citraweb. (2021). *Failover menggunakan Netwatch*. https://citraweb.com/artikel\_lihat.php?id=429

Hidayat, A. (2018). Sistem Proteksi Fail Over Dengan Rstp Pada Server Router Internet Fikom Um Metro. *Seminar Nasional Teknologi Informasi Dan Multimedia 2018*, 1–6.

Kuswanto, H., & Rahman, T. (2019). Failover Gateway Menggunakan Protokol Virtual Router Redundancy Protocol (VRRP) pada Mikrotik Router. *Jurnal Sistem Dan Teknologi Informasi (JUSTIN)*, *7*(1), 60. https://doi.org/10.26418/justin.v7i1.29482

Mustofa, A., & Ramayanti, D. (2020). Implementasi Load Balancing dan Failover to Device Mikrotik Router Menggunakan Metode NTH (Studi Kasus: PT.GO-JEK Indonesia). *Jurnal Teknologi Informasi Dan Ilmu Komputer*, *7*(1), 139. https://doi.org/10.25126/jtiik.2020701638

Purnama, R. A., & Firmansyah, F. (2020). Redundancy Gateway Menggunakan Metode Failover dan Load Sharing Gateway. *Indonesian Journal of Computer Science*, *9*(1), 22–31. https://doi.org/10.33022/ijcs.v9i1.221

Sukendar, T., & Saputro, M. I. (2017). Menjaga konektifitas Internet Agar Selalu Up Dengan Metode Fail Over Berbasis Mikrotik Pada SMA Darusallam Jakarta. *Jurnal Teknik Komputer*, *3*(2), 48–52.